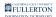

### Logging into the Campus Portal

This article covers how campus faculty, staff, and students log in to the campus portal.

#### 1. Open your browser to the CSUF homepage.

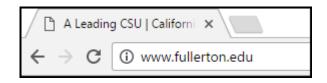

Open your internet browser to the CSUF homepage.

#### 2. Select Portal for Student, Faculty and Staff.

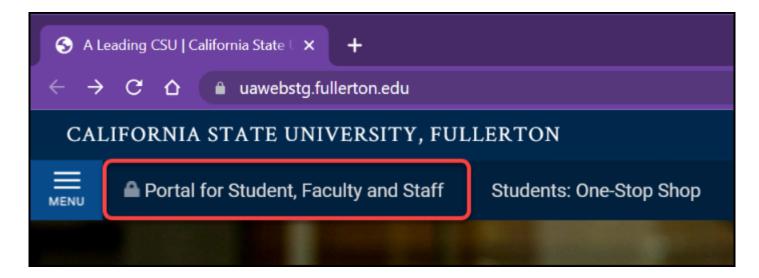

FULLERTON

# 3. Enter your campus username and password. Then click Login.

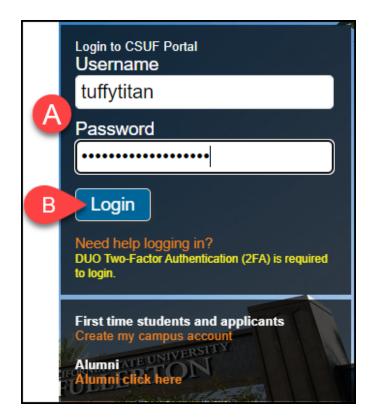

- A. Enter your campus username and current password.
- B. Click **Login**.

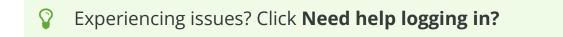

**First time student or applicant? Click on <b>Create my campus account**.

Solumni Portal.

FULLERTON

#### 4. You'll be prompted to authenticate with Duo.

1 New to Duo?

View Duo guides for Faculty/Staff/Emeriti

View Duo guides for Students

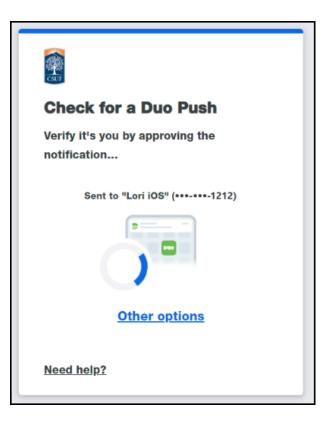

(i) Remember you can use **Other options** to choose another way to authenticate with Duo.

#### 5. You're in!

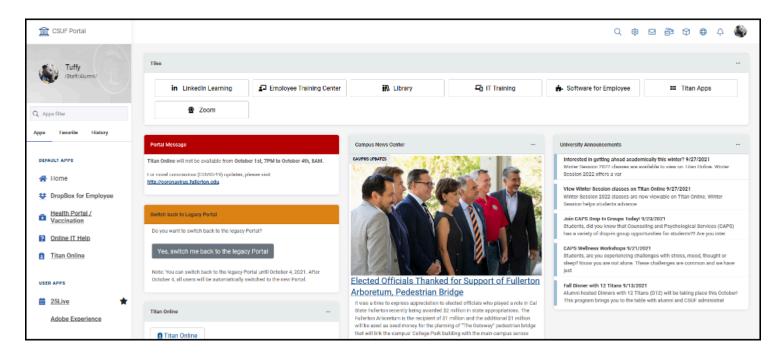

### 5.1. The first time you log in to the portal, a site tour will take you through the portal features.

| Start To                                                       | bur     | x        |
|----------------------------------------------------------------|---------|----------|
| Welcome to your campus portal                                  |         |          |
| For the best experience, please maximize your browser.         |         |          |
| Click NEXT or use your left and right arrows on your keyboard. |         |          |
|                                                                | -       | eyboard. |
| •                                                              | -       | eyboard. |
|                                                                | 1 of 29 | yboard.  |

## 5.2. To restart the portal tour, click on your picture at the top right and click Start Site Tour.

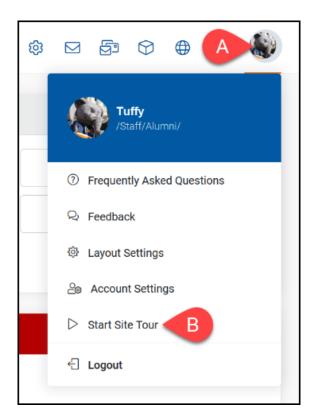

- A. Click on your profile picture at the top right of the portal.
- B. Select Start Site Tour.

#### **Need More Help?**

Faculty/Staff - contact the IT Help Desk at <u>helpdesk@fullerton.edu</u> or 657-278-7777.

Students - contact the Student IT Help Desk at <u>StudentITHelpDesk@fullerton.edu</u> or 657-278-8888.